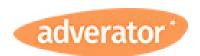

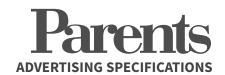

### 1. PREPARE

We recommend using InDesign to create your ad.

You can download a **pre-set InDesign template** for this spec <u>here</u>.

### Alternatively, set your file to:

Doc Size: 7.875" x 10.875" Live Area: 7.375" x 10" Bleed: 8.125" x 11.125"

## 2. EXPORT

- Ensure all images and artwork are **CMYK** and **300 dpi** in resolution
- Select PDF/X1a in the Adobe PDF pre-set dropdown
- Select Acrobat 4.0 in the compatibility dropdown
- Under "Marks and Bleed", select "Cropmarks" and set "Offset" to .1667 and the "Bleed" to .125

### 3. SUBMIT

- Log into Adverator.com/orders
- Upload your ad to the relevant order

You can track the status of your ads and see a full order history here.

**Need help accessing your account?** Email your Adverator advisor or reset your password.

#### **Proofs?**

If you'd like to submit a proof, please supply a **SWOP Certified Proof** pulled on commercial grade stock.

Send by the 20th of the month to:

Attn: Adverator Production C/O Mediamax Network 200 Summit Lake Drive, Suite 250 Valhalla, New York 10595

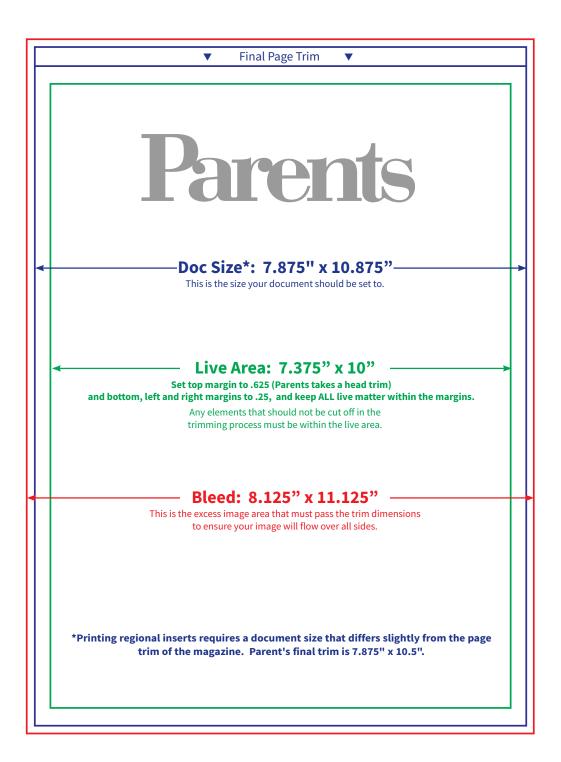

# **Questions about your ad?**

Get in touch with your Adverator advisor!